# Логирование

- [Логгер по умолчанию, включение и отключение](#page-0-0)
- [Изменение уровня логирования](#page-0-1)
- [Отправка лога на сервер](#page-0-2)
- [Использование собственного логгера](#page-3-0)
- [Определение параметров логирования для сессии, потока или звонка](#page-4-0)

### <span id="page-0-0"></span>Логгер по умолчанию, включение и отключение

По умолчанию, лог выполнения операций WebSDK выводится в консоль браузера с уровнем INFO

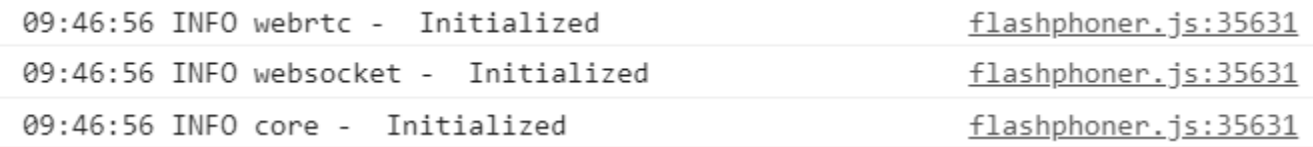

Начиная со сборк[и0.5.28.2753.131\(](https://flashphoner.com/downloads/builds/flashphoner_client/wcs_api-2.0/flashphoner-api-0.5.28.2753-05cb5bd98284023059980d7e9e7727ca4091e22c.tar.gz)исходный код на GitHub доступен по тэг[у05cb5bd\)](https://github.com/flashphoner/flashphoner_client/tree/05cb5bd), логирование может быть полностью отключено на этапе инициализации API

Flashphoner.init({flashMediaProviderSwfLocation: '../../../../media-provider.swf', logger: null});

#### или в коде приложения вызовом функции

Flashphoner.getLogger().setEnableLogs(false);

Затем, при необходимости, логирование может быть включено

Flashphoner.getLogger().setEnableLogs(true);

## <span id="page-0-1"></span>Изменение уровня логирования

Уровень логирования может быть изменен на этапе инициализации API

Flashphoner.init({flashMediaProviderSwfLocation: '../../../../media-provider.swf', logger: {severity: "WARN"}});

#### или в коде приложения вызовом функции

Flashphoner.getLogger().setLevel("WARN");

Поддерживаются следующие уровни логирования:

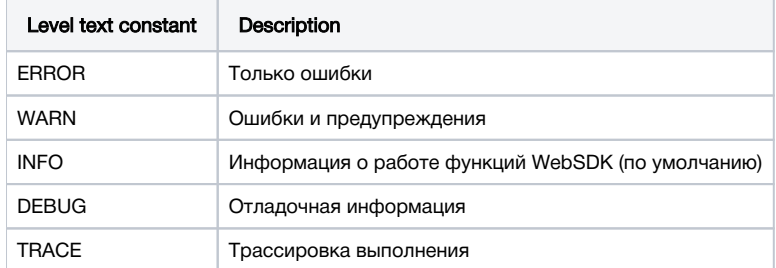

# <span id="page-0-2"></span>Отправка лога на сервер

По умолчанию, лог клиента не отправляется на сервер. При необходимости, эта возможность может быть включенана этапе инициализации API

Flashphoner.init({flashMediaProviderSwfLocation: '../../../../media-provider.swf', logger: {push: true}});

#### или в коде приложения вызовом функции

Flashphoner.getLogger().setPushLogs(true);

В этом случае лог клиента будет отправлен на WCS сервер по Websocket и будет передан сервером на бэкенд при помощи [REST hook](https://docs.flashphoner.com/display/WCS52RU/REST+hooks) /pushLogs:

```
10:16:03,335 INFO RestClient - API-ASYNC-pool-12-thread-5 SEND REST OBJECT ==>
URL:http://localhost:8081/apps/EchoApp/pushLogs
OBJECT:
{
   "nodeId" : "vdUfWbDQUa9TIFfYSwGmXhDs3zp1vH4p@192.168.0.111",
   "appKey" : "defaultApp",
   "sessionId" : "/192.168.0.100:50627/192.168.0.111:8443-966a2082-8033-4982-9bcb-fecc1bd46169",
 "logs" : "10:15:55 INFO webrtc - \"Initialized\"\n",
   "origin" : "https://test.flashphoner.com:8888"
}
```
При закрытии Websocket соединения лог клиента будет выведен в серверный лог:

#### Client log example in server logs

```
10:16:09,144 INFO WCS4Handler - DISCONNECT-CLIENT-pool-5-thread-7 
[-- BEGIN CLIENT LOG --]
CONF: ClientConfig{rtspMedia=falsertmpAgent=false, wsTunnel=false, login='rcmv5ls2g9fjno4rf09h7ct0d4', 
authenticationName='null', password='null', domain='null', outboundProxy='null', port=0, visibleName='null', 
regRequired=false, applicationName='null', swfUrl='null', qValue='null', pAssociatedUri='null', 
contactParams='null', authDate=Tue Dec 17 10:16:00 NOVT 2019, authToken='/192.168.0.100:50627/192.168.0.111:
8443-966a2082-8033-4982-9bcb-fecc1bd46169', logsFolderName='null', clientVersion='0.5.28', clientOSVersion='5.0 
(Windows NT 10.0; Win64; x64) AppleWebKit/537.36 (KHTML, like Gecko) Chrome/79.0.3945.79 Safari/537.36', 
clientBrowserVersion='Mozilla/5.0 (Windows NT 10.0; Win64; x64) AppleWebKit/537.36 (KHTML, like Gecko) Chrome
/79.0.3945.79 Safari/537.36', wsTunnelPacketization2='false', custom='{origin=https://test.flashphoner.com:
8888}'}
IMPL: WSClient{channel=[id: 0x14913825, /192.168.0.100:50627 :> /192.168.0.111:8443], handler=com.flashphoner.
server.client.handler.DelegateHandler@488a567e, closed=false, pageUrl='null', countUnansweredPing=0}
LOGS:
10:15:55 INFO webrtc - "Initialized"
10:15:55 INFO core - "Initialized"
10:16:03 DEBUG core - "Publish stream 826f"
10:16:03 INFO webrtc - {"audio":true,"video":{"width":320,"height":240,"frameRate":{"ideal":30}}}
10:15:55 INFO websocket - "Initialized"
10:16:04 INFO webrtc - "FOUND WEBRTC CACHED INSTANCE, id 8f70ebf0-207b-11ea-a503-b90a7846c4dd-
LOCAL_CACHED_VIDEO"
10:16:04 DEBUG webrtc - "unknown device audioinput id communications"
10:16:04 DEBUG core - "Offer SDP:\nv=0\r\no=- 711383983964074476 2 IN IP4 127.0.0.1\r\ns=-\r\nt=0 0\r\na=group:
BUNDLE 0 1\r\na=msid-semantic: WMS slBjksaRGOgqj5VSdPsLLMGDVWxrCDnGTXhK\r\nm=audio 9 UDP/TLS/RTP/SAVPF 111 103 
104 9 0 8 106 105 13 110 112 113 126\r\nc=IN IP4 0.0.0.0\r\na=rtcp:9 IN IP4 0.0.0.0\r\na=ice-ufrag:
Od1r\r\na=ice-pwd:6pgmvqFhvU6kZAvh6YyUm3x0\r\na=ice-options:trickle\r\na=fingerprint:sha-256 C6:73:08:03:00:33:
DE:19:19:F3:A2:E6:E6:82:57:8A:7C:C4:F2:E5:40:6A:B8:7D:17:BD:0F:0C:1F:1B:5C:7D\r\na=setup:actpass\r\na=mid:
0\r\na=extmap:1 urn:ietf:params:rtp-hdrext:ssrc-audio-level\r\na=extmap:2 http://www.webrtc.org/experiments/rtp-
hdrext/abs-send-time\r\na=extmap:3 http://www.ietf.org/id/draft-holmer-rmcat-transport-wide-cc-extensions-
01\r\na=extmap:4 urn:ietf:params:rtp-hdrext:sdes:mid\r\na=extmap:5 urn:ietf:params:rtp-hdrext:sdes:rtp-stream-
id\r\na=extmap:6 urn:ietf:params:rtp-hdrext:sdes:repaired-rtp-stream-id\r\na=sendonly\r\na=msid:
slBjksaRGOgqj5VSdPsLLMGDVWxrCDnGTXhK 25d893b6-58b4-4000-b8ca-9848f134919d\r\na=rtcp-mux\r\na=rtpmap:111 opus
/48000/2\r\na=rtcp-fb:111 transport-cc\r\na=fmtp:111 minptime=10;useinbandfec=1\r\na=rtpmap:103 ISAC
/16000\r\na=rtpmap:104 ISAC/32000\r\na=rtpmap:9 G722/8000\r\na=rtpmap:0 PCMU/8000\r\na=rtpmap:8 PCMA
/8000\r\na=rtpmap:106 CN/32000\r\na=rtpmap:105 CN/16000\r\na=rtpmap:13 CN/8000\r\na=rtpmap:110 telephone-event
/48000\r\na=rtpmap:112 telephone-event/32000\r\na=rtpmap:113 telephone-event/16000\r\na=rtpmap:126 telephone-
event/8000\r\na=ssrc:2608046740 cname:5enl89cAwo3Zr4+N\r\na=ssrc:2608046740 msid:
slBjksaRGOgqj5VSdPsLLMGDVWxrCDnGTXhK 25d893b6-58b4-4000-b8ca-9848f134919d\r\na=ssrc:2608046740 mslabel:
slBjksaRGOgqj5VSdPsLLMGDVWxrCDnGTXhK\r\na=ssrc:2608046740 label:25d893b6-58b4-4000-b8ca-9848f134919d\r\nm=video 
9 UDP/TLS/RTP/SAVPF 96 97 98 99 100 101 102 122 127 121 125 107 108 109 124 120 123 119 114 115 116\r\nc=IN IP4 
0.0.0.0\r\na=rtcp:9 IN IP4 0.0.0.0\r\na=ice-ufrag:Od1r\r\na=ice-pwd:6pgmvqFhvU6kZAvh6YyUm3x0\r\na=ice-options:
```

```
trickle\r\na=fingerprint:sha-256 C6:73:08:03:00:33:DE:19:19:F3:A2:E6:E6:82:57:8A:7C:C4:F2:E5:40:6A:B8:7D:17:BD:
0F:0C:1F:1B:5C:7D\r\na=setup:actpass\r\na=mid:1\r\na=extmap:14 urn:ietf:params:rtp-hdrext:toffset\r\na=extmap:2 
http://www.webrtc.org/experiments/rtp-hdrext/abs-send-time\r\na=extmap:13 urn:3gpp:video-
orientation\r\na=extmap:3 http://www.ietf.org/id/draft-holmer-rmcat-transport-wide-cc-extensions-01\r\na=extmap:
12 http://www.webrtc.org/experiments/rtp-hdrext/playout-delay\r\na=extmap:11 http://www.webrtc.org/experiments
/rtp-hdrext/video-content-type\r\na=extmap:7 http://www.webrtc.org/experiments/rtp-hdrext/video-
timing\r\na=extmap:8 http://tools.ietf.org/html/draft-ietf-avtext-framemarking-07\r\na=extmap:9 http://www.
webrtc.org/experiments/rtp-hdrext/color-space\r\na=extmap:4 urn:ietf:params:rtp-hdrext:sdes:mid\r\na=extmap:5 
urn:ietf:params:rtp-hdrext:sdes:rtp-stream-id\r\na=extmap:6 urn:ietf:params:rtp-hdrext:sdes:repaired-rtp-stream-
id\r\na=sendonly\r\na=msid:slBjksaRGOgqj5VSdPsLLMGDVWxrCDnGTXhK a5feb98a-4e85-4afe-b562-0d4dacaca904\r\na=rtcp-
mux\r\na=rtcp-rsize\r\na=rtpmap:96 VP8/90000\r\na=rtcp-fb:96 goog-remb\r\na=rtcp-fb:96 transport-cc\r\na=rtcp-
fb:96 ccm fir\r\na=rtcp-fb:96 nack\r\na=rtcp-fb:96 nack pli\r\na=rtpmap:97 rtx/90000\r\na=fmtp:97 
apt=96\r\na=rtpmap:98 VP9/90000\r\na=rtcp-fb:98 goog-remb\r\na=rtcp-fb:98 transport-cc\r\na=rtcp-fb:98 ccm 
fir\r\na=rtcp-fb:98 nack\r\na=rtcp-fb:98 nack pli\r\na=fmtp:98 profile-id=0\r\na=rtpmap:99 rtx/90000\r\na=fmtp:
99 apt=98\r\na=rtpmap:100 VP9/90000\r\na=rtcp-fb:100 goog-remb\r\na=rtcp-fb:100 transport-cc\r\na=rtcp-fb:100 
ccm fir\r\na=rtcp-fb:100 nack\r\na=rtcp-fb:100 nack pli\r\na=fmtp:100 profile-id=2\r\na=rtpmap:101 rtx
/90000\r\na=fmtp:101 apt=100\r\na=rtpmap:102 H264/90000\r\na=rtcp-fb:102 goog-remb\r\na=rtcp-fb:102 transport-
cc\r\na=rtcp-fb:102 ccm fir\r\na=rtcp-fb:102 nack\r\na=rtcp-fb:102 nack pli\r\na=fmtp:102 level-asymmetry-
allowed=1;packetization-mode=1;profile-level-id=42001f\r\na=rtpmap:122 rtx/90000\r\na=fmtp:122 
apt=102\r\na=rtpmap:127 H264/90000\r\na=rtcp-fb:127 goog-remb\r\na=rtcp-fb:127 transport-cc\r\na=rtcp-fb:127 
ccm fir\r\na=rtcp-fb:127 nack\r\na=rtcp-fb:127 nack pli\r\na=fmtp:127 level-asymmetry-allowed=1;packetization-
mode=0;profile-level-id=42001f\r\na=rtpmap:121 rtx/90000\r\na=fmtp:121 apt=127\r\na=rtpmap:125 H264
/90000\r\na=rtcp-fb:125 goog-remb\r\na=rtcp-fb:125 transport-cc\r\na=rtcp-fb:125 ccm fir\r\na=rtcp-fb:125 
nack\r\na=rtcp-fb:125 nack pli\r\na=fmtp:125 level-asymmetry-allowed=1;packetization-mode=1;profile-level-
id=42e01f\r\na=rtpmap:107 rtx/90000\r\na=fmtp:107 apt=125\r\na=rtpmap:108 H264/90000\r\na=rtcp-fb:108 goog-
remb\r\na=rtcp-fb:108 transport-cc\r\na=rtcp-fb:108 ccm fir\r\na=rtcp-fb:108 nack\r\na=rtcp-fb:108 nack 
pli\r\na=fmtp:108 level-asymmetry-allowed=1;packetization-mode=0;profile-level-id=42e01f\r\na=rtpmap:109 rtx
/90000\r\na=fmtp:109 apt=108\r\na=rtpmap:124 H264/90000\r\na=rtcp-fb:124 goog-remb\r\na=rtcp-fb:124 transport-
cc\r\na=rtcp-fb:124 ccm fir\r\na=rtcp-fb:124 nack\r\na=rtcp-fb:124 nack pli\r\na=fmtp:124 level-asymmetry-
allowed=1;packetization-mode=1;profile-level-id=4d0032\r\na=rtpmap:120 rtx/90000\r\na=fmtp:120 
apt=124\r\na=rtpmap:123 H264/90000\r\na=rtcp-fb:123 goog-remb\r\na=rtcp-fb:123 transport-cc\r\na=rtcp-fb:123 
ccm fir\r\na=rtcp-fb:123 nack\r\na=rtcp-fb:123 nack pli\r\na=fmtp:123 level-asymmetry-allowed=1;packetization-
mode=1;profile-level-id=640032\r\na=rtpmap:119 rtx/90000\r\na=fmtp:119 apt=123\r\na=rtpmap:114 red
/90000\r\na=rtpmap:115 rtx/90000\r\na=fmtp:115 apt=114\r\na=rtpmap:116 ulpfec/90000\r\na=ssrc-group:FID 
473001812 3694826197\r\na=ssrc:473001812 cname:5enl89cAwo3Zr4+N\r\na=ssrc:473001812 msid:
slBjksaRGOgqj5VSdPsLLMGDVWxrCDnGTXhK a5feb98a-4e85-4afe-b562-0d4dacaca904\r\na=ssrc:473001812 mslabel:
slBjksaRGOgqj5VSdPsLLMGDVWxrCDnGTXhK\r\na=ssrc:473001812 label:a5feb98a-4e85-4afe-b562-0d4dacaca904\r\na=ssrc:
3694826197 cname:5enl89cAwo3Zr4+N\r\na=ssrc:3694826197 msid:slBjksaRGOgqj5VSdPsLLMGDVWxrCDnGTXhK a5feb98a-4e85-
4afe-b562-0d4dacaca904\r\na=ssrc:3694826197 mslabel:slBjksaRGOgqj5VSdPsLLMGDVWxrCDnGTXhK\r\na=ssrc:3694826197 
label:a5feb98a-4e85-4afe-b562-0d4dacaca904\r\n"
10:16:04 DEBUG webrtc - "unknown device audiooutput id default"
10:16:04 DEBUG webrtc - "unknown device audiooutput id 
6e3a02b2757fa1a862fe0c38cc9901fdae1a96ffc171489d13714e0530cbf12f"
10:16:04 DEBUG webrtc - "unknown device audiooutput id 
888ce197e3dbe33d68c51c46e37dfee6534cd98523ef7c0c8aa6a80cb71288d3"
10:16:04 DEBUG webrtc - "unknown device audiooutput id communications"
10:16:04 DEBUG webrtc - "Added icecandidate: candidate:2407917592 1 udp 2122260223 172.16.0.142 50895 typ host 
generation 0 ufrag Od1r network-id 1"
10:16:04 DEBUG webrtc - "Added icecandidate: candidate:2131708102 1 udp 2122194687 192.168.0.100 50896 typ host 
generation 0 ufrag Od1r network-id 2"
10:16:04 DEBUG webrtc - "Added icecandidate: candidate:2407917592 1 udp 2122260223 172.16.0.142 50898 typ host 
generation 0 ufrag Od1r network-id 1"
10:16:04 DEBUG webrtc - "Added icecandidate: candidate:3119442946 1 udp 2122129151 169.254.219.216 50897 typ 
host generation 0 ufrag Od1r network-id 3"
10:16:04 DEBUG webrtc - "Added icecandidate: candidate:3119442946 1 udp 2122129151 169.254.219.216 50900 typ 
host generation 0 ufrag Od1r network-id 3"
10:16:04 DEBUG webrtc - "Added icecandidate: candidate:2131708102 1 udp 2122194687 192.168.0.100 50899 typ host 
generation 0 ufrag Od1r network-id 2"
10:16:04 DEBUG webrtc - "unknown device audiooutput id default"
10:16:04 DEBUG webrtc - "unknown device audioinput id communications"
10:16:04 DEBUG webrtc - "unknown device audiooutput id communications"
10:16:04 DEBUG webrtc - "unknown device audiooutput id 
888ce197e3dbe33d68c51c46e37dfee6534cd98523ef7c0c8aa6a80cb71288d3"
10:16:04 DEBUG webrtc - "unknown device audiooutput id 
6e3a02b2757fa1a862fe0c38cc9901fdae1a96ffc171489d13714e0530cbf12f"
10:16:04 DEBUG webrtc - "setRemoteSDP:"
10:16:04 DEBUG webrtc - "v=0\r\no=Flashphoner 0 1576552564626 IN IP4 192.168.0.111\r\ns=Flashphoner/1.0\r\nc=IN
IP4 192.168.0.111\r\nt=0 0\r\nm=audio 31038 RTP/SAVPF 111 8 9\r\nc=IN IP4 192.168.0.111\r\na=mid:0\r\na=rtpmap:
111 opus/48000/2\r\na=rtpmap:8 PCMA/8000\r\na=rtpmap:9 G722/8000\r\na=ptime:20\r\na=ice-pwd:
63o06qauil0p05ab11s153qs71\r\na=ice-ufrag:8eba9440-207b-11ea-a503-b90a7846c4dd8scpa1ds8tm1sa\r\na=fingerprint:
SHA-256 2E:38:3D:F8:CE:9D:74:4A:96:C2:AC:47:92:89:74:15:CF:C7:2C:7A:0B:F3:63:83:6B:0D:57:A1:03:22:C0:
```

```
45\r\na=candidate:1 1 udp 2130706431 192.168.0.111 31038 typ host\r\na=candidate:1 2 udp 2130706431 
192.168.0.111 31038 typ host\r\na=end-of-candidates\r\na=rtcp-mux\r\na=rtcp:31038 IN IP4 192.168.0.111
\r\na=recvonly\r\nm=video 31040 RTP/SAVPF 102 125 124 123 127 108 96\r\nc=IN IP4 192.168.0.111\r\na=mid:
1\r\na=rtpmap:102 H264/90000\r\na=fmtp:102 level-asymmetry-allowed=1;packetization-mode=1;profile-level-
id=42001f\r\na=rtpmap:125 H264/90000\r\na=fmtp:125 level-asymmetry-allowed=1;packetization-mode=1;profile-level-
id=42e01f\r\na=rtpmap:124 H264/90000\r\na=fmtp:124 level-asymmetry-allowed=1;packetization-mode=1;profile-level-
id=4d0032\r\na=rtpmap:123 H264/90000\r\na=fmtp:123 level-asymmetry-allowed=1;packetization-mode=1;profile-level-
id=640032\r\na=rtpmap:127 H264/90000\r\na=fmtp:127 level-asymmetry-allowed=1;packetization-mode=0;profile-level-
id=42001f\r\na=rtpmap:108 H264/90000\r\na=fmtp:108 level-asymmetry-allowed=1;packetization-mode=0;profile-level-
id=42e01f\r\na=rtpmap:96 VP8/90000\r\na=rtcp-fb:* ccm fir\r\na=rtcp-fb:* nack\r\na=rtcp-fb:* nack pli\r\na=rtcp-
fb:* goog-remb\r\na=ice-pwd:63o06qauil0p05ab11s153qs71\r\na=ice-ufrag:8eba9440-207b-11ea-a503-
b90a7846c4dd8scpa1ds8tm1sa\r\na=fingerprint:SHA-256 2E:38:3D:F8:CE:9D:74:4A:96:C2:AC:47:92:89:74:15:CF:C7:2C:7A:
0B:F3:63:83:6B:0D:57:A1:03:22:C0:45\r\na=candidate:1 1 udp 2130706431 192.168.0.111 31040 typ 
host\r\na=candidate:1 2 udp 2130706431 192.168.0.111 31040 typ host\r\na=end-of-candidates\r\na=rtcp-
mux\r\na=rtcp:31040 IN IP4 192.168.0.111\r\na=recvonly\r\n"
10:16:04 DEBUG webrtc - "Added icecandidate: candidate:831304758 1 tcp 1518214911 192.168.0.100 9 typ host 
tcptype active generation 0 ufrag Od1r network-id 2"
10:16:04 DEBUG webrtc - "Added icecandidate: candidate:4151120114 1 tcp 1518149375 169.254.219.216 9 typ host 
tcptype active generation 0 ufrag Od1r network-id 3"
10:16:04 DEBUG webrtc - "Added icecandidate: candidate:3238401256 1 tcp 1518280447 172.16.0.142 9 typ host 
tcptype active generation 0 ufrag Od1r network-id 1"
10:16:04 DEBUG webrtc - "Added icecandidate: candidate:831304758 1 tcp 1518214911 192.168.0.100 9 typ host 
tcptype active generation 0 ufrag Od1r network-id 2"
10:16:04 DEBUG webrtc - "Added icecandidate: candidate:3238401256 1 tcp 1518280447 172.16.0.142 9 typ host 
tcptype active generation 0 ufrag Od1r network-id 1"
10:16:04 DEBUG webrtc - "Added icecandidate: candidate:4151120114 1 tcp 1518149375 169.254.219.216 9 typ host 
tcptype active generation 0 ufrag Od1r network-id 3"
10:16:08 DEBUG core - "Stop stream 826f"
[-- END CLIENT LOG ---]
```
### <span id="page-3-0"></span>Использование собственного логгера

Начиная со сборк[и0.5.28.2753.131\(](https://flashphoner.com/downloads/builds/flashphoner_client/wcs_api-2.0/flashphoner-api-0.5.28.2753-05cb5bd98284023059980d7e9e7727ca4091e22c.tar.gz)исходный код на GitHub доступен по тэг[у05cb5bd\)](https://github.com/flashphoner/flashphoner_client/tree/05cb5bd), можно определить собственный логгер

```
var customLogger = {
   error: function (text) {
        console.log("custom logger: ERROR:",text);
    }, 
    warn: function (text) {
        console.log("custom logger: WARN:",text);
    }, 
    info: function (text) {
        console.log("custom logger: INFO:",text);
    },
    debug: function (text) {
       console.log("custom logger: DEBUG:",text);
    },
    trace: function (text) {
        console.log("custom logger: TRACE:",text);
    } 
};
```
и указать его при инициализации API

```
Flashphoner.init({flashMediaProviderSwfLocation: '../../../../media-provider.swf', logger: {customLogger: 
customLogger}});
```
или в коде приложения вызовом функции

Flashphoner.getLogger().setCustomLogger(customLogger);

Пример логгера, приведенный выше, выведет в консоль браузера

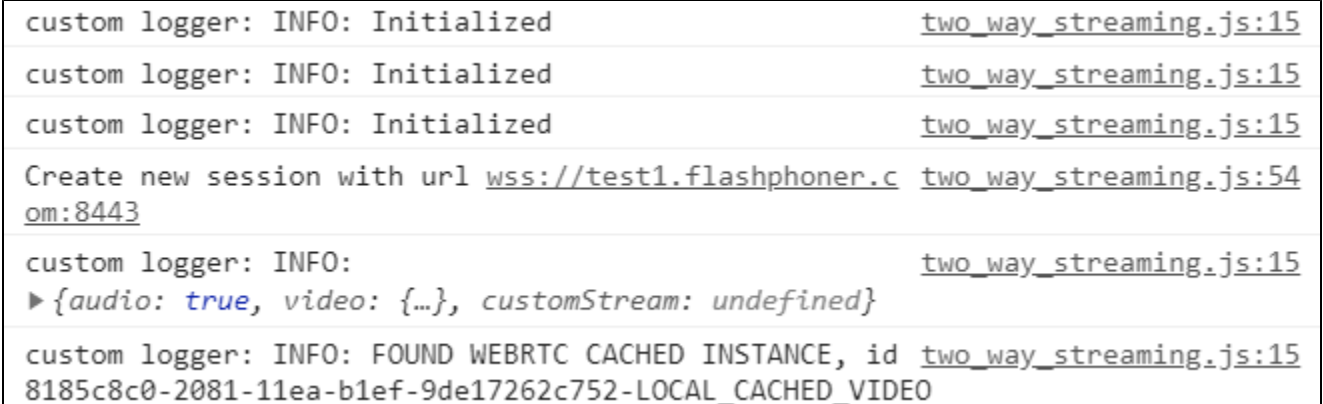

Для собственного логгера, как и для логгера по умолчанию, работают включение, отключение, изменение уровня логирования и отправка лога на сервер.

### <span id="page-4-0"></span>Определение параметров логирования для сессии, потока или звонка

В сборке WebSDK [2.0.215](https://flashphoner.com/downloads/builds/flashphoner_client/wcs_api-2.0/flashphoner-api-2.0.215-db1649d0a44c62d456569fb979d0583ca1807618.tar.gz) добавлена возможность определять параметры логирования не только для приложения в целом, но и для сессии, потока или звонка. При этом на каждом из уровней используется свой экземпляр объекта логирования. Например, создадим собственные логгеры отдельно для публикации и проигрывания в приложении Two Way Streaming:

1. Определим логгеры для публикации

```
var publishCustomLogger = {
    error: function (text) {
        console.log("publish: ERROR:",text);
    }, 
    warn: function (text) {
        console.log("publish: WARN:",text);
    }, 
    info: function (text) {
        console.log("publish: INFO:",text);
    },
    debug: function (text) {
        console.log("publish: DEBUG:",text);
    },
    trace: function (text) {
        console.log("publish: TRACE:",text);
    } 
};
```
#### и для проигрывания

```
var playCustomLogger = {
   error: function (text) {
        console.log("play: ERROR:",text);
    }, 
   warn: function (text) {
        console.log("play: WARN:",text);
    }, 
    info: function (text) {
        console.log("play: INFO:",text);
    },
   debug: function (text) {
        console.log("play: DEBUG:",text);
    },
    trace: function (text) {
       console.log("play: TRACE:", text);
    } 
};
```
2. Указываем собственный логгер при создании потока для публикации

```
function publishStream() {
     ...
    session.createStream({
         name: streamName,
         display: localVideo,
         ...,
         logger: {customLogger: publishCustomLogger}
         ...
     }).publish();
}
```
#### и для проигрывания

```
function playStream() {
     ...
    session.createStream({
        name: streamName,
        display: remoteVideo,
        logger: {customLogger: playCustomLogger}
         ...
     }).play();
}
```
3. При публикации и проигрывании потока в модифицированном примере Two Way Streaming в консоль будут выведены сообщения от логгеров

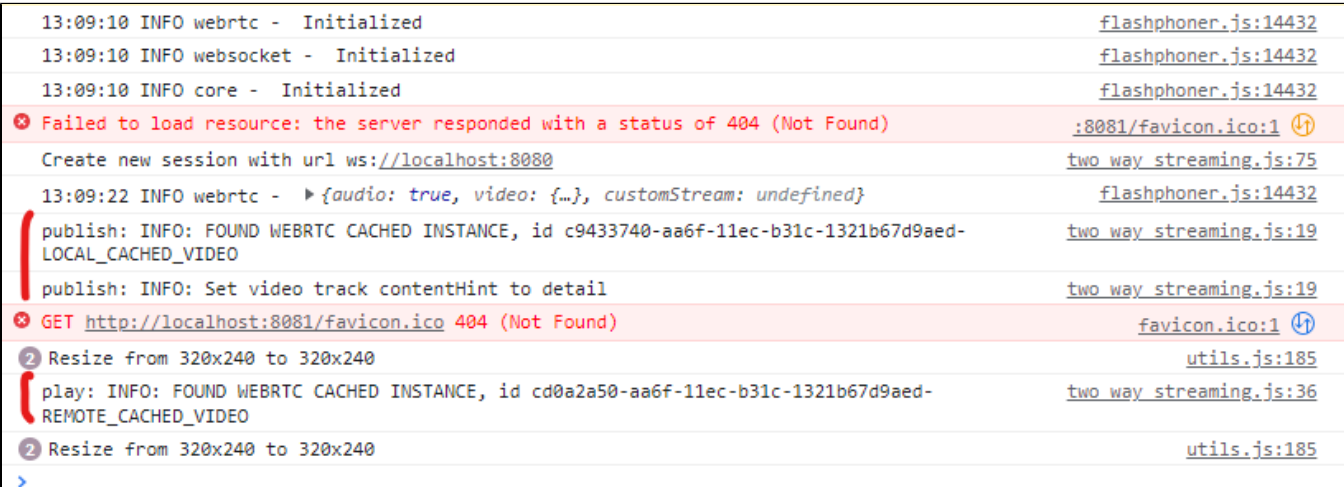